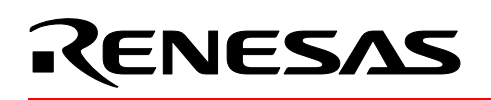

# **M16C/26**

# **Interfacing with 1-Wire™ Devices**

# **1.0 Abstract**

The following article introduces and shows an example of how to interface Renesas' 16-bit microcontrollers (MCU) to a 1-wire device. A demo program developed for the Mini 26 board is available.

# **2.0 Introduction**

This article describes the hardware connectivity and software used in this demo for interfacing Renesas' M16C/26 Flash MCU to a 1-wire device, the DS1822 temperature sensor.

# **3.0 1-Wire Interface**

A 1-wire interface is a 'bus' that requires only one data line not including ground. An MCU or a microprocessor communicates with a 1-wire device using this line. If the device supports "parasite power", the 1-wire device can be powered with the same data line. Hence, it became known as 1-wire bus (not including ground).

The 1-wire bus can support multiple devices because of its open drain output configuration. Having multiple devices on one bus requires some form of identification for each device. This comes in the form of a unique 64-bit ROM code (which translates to 264 devices can be connected to the bus) that the bus master uses to communicate or address a specific device on the bus.

As 1-wire devices are mostly passive, a bus master is required for control. And having only one signal line, the bus master initiates all half-duplex communications, i.e. only one device can 'talk' at a time. For the demo, the bus master is the Renesas M16C/26 MCU on the Mini 26 board.

## **3.1 Hardware**

This section describes how to connect a 1-wire device to the M16C/26 MCU and how it was connected for the demo on the Mini 26 board.

#### **3.1.1 1-Wire Device Power**

As mentioned earlier, the 1-wire interface uses only one data line. This assumes, however, that the 1-wire device can get its power from this data line. If the device does not support this feature, an external power must be supplied to the device through another line.

The 1-wire device, DS1822, used in this demo can be powered either through the data line ("parasite power") or externally using its Vdd pin. How the DS1822 was connected in this demo is shown on Figure 1. Power is provided externally to the Vdd pin of the DS1822 using a port pin of the MCU. With a 5mA rating, the M16C/26 I/O port can adequately supply power to the DS1822, which can draw current up to 1.5mA (during temperature conversion).

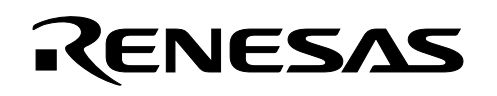

Please see DS1822 datasheet on how to connect hardware in parasite power mode.

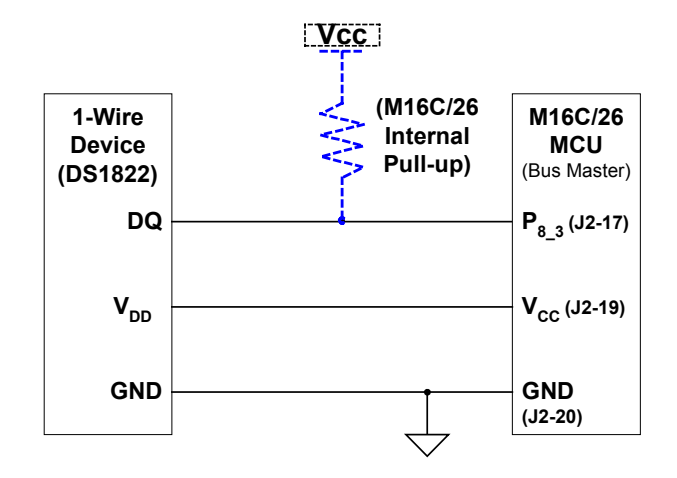

*Note: The 1-wire device was mounted on the Mini 26's J2 connector.*

#### **Figure 1 DS1822 Connection to an M16C/26 MCU (on the Mini 26 Board)**

#### **3.1.2 Data/Signal Line**

The data line of the 1-wire device is an open drain output. A pull-up resistor is required to bring the bus high, which is the default signal level when the bus is not used. A typical connection of an open drain pin to an output pin using a N-FET is shown on Figure 2. This kind of connectivity, however, will require two port pins: one for input and one for output to drive the N-FET.

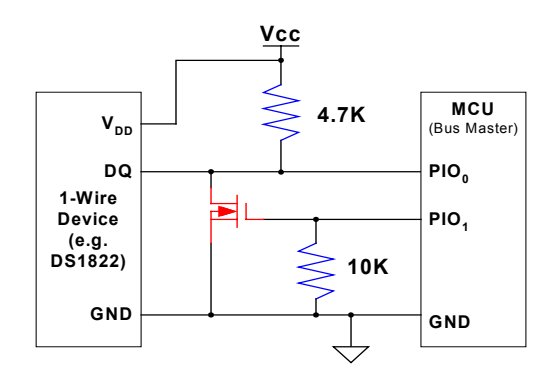

#### **Figure 2 A Typical Open Drain Output MCU Connection using an N-FET**

The M16C/26 MCU has two open drain output port pin and can be used when sending data to the 1-wire device. No external FET necessary (but an external pull-up will be required). To be able to use only one pin, the

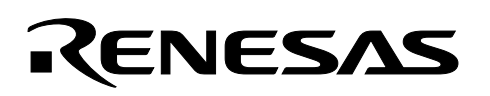

M16C/26 firmware controls whether the pin is an input or an output. This can be done easily by controlling the M16C/26 I/O port direction register. To emulate an open drain connection, the firmware sets this pin as an input, which is also the default state. When the MCU needs to communicate to the 1-wire device, the pin direction is set to an output. After writing data to the bus, the firmware changes the port direction back to an input. For the Mini 26 demo, port 8 3 is used with an internal pull-up. The open drain output was not used because an

LED is connected to the port pin.

#### **3.2 Software**

This section describes how the 1-wire interface was implemented using the M16C/26 MCU. The whole project can be requested from your Renesas representative.

#### **3.2.1 1-Wire Transactions**

Communications on the 1-wire bus are handled in the form of transactions, which are initiated by the bus master (M16C/26). A transaction for the DS1822 consists of three steps:

- Initialization Sequence
- ROM Command
- Function Command

#### **3.2.1.1 Initialization Sequence**

All transactions start with an initialization. An initialization sequence consists of a reset signal and a presence signal. A reset signal brings all 1-wire devices to attention and that the bus master wants to talk. As an acknowledgement to this, 1-wire devices send a presence signal.

The reset signal for the DS1822 should be at least 480us long. The M16C/26 MCU firmware changes the port direction to an output, brings the data line down for 480us, and then changes port direction back to an input. The data line is pulled high through the resistor after changing the port back to an input.

As a response, the DS1822 will send a presence pulse by bringing the data line low for 60-240us after a timeout period of 15-60us max that started when bus master released the bus (brought data line high). After this low pulse, the DS1822 releases the bus, which brings the data line high. The bus master reads this presence pulse as an indication that a 1-wire device exists and ready to operate.

The initialization sequence for the DS1822 takes at least 960us (480us for reset and 480us for presence pulse plus timeout period). The initialization sequence routine on the one\_wire.c program is shown below. The routine returns 0 if it does not detect the presence pulse (no 1-wire device exists) and 1 if it detected one. If a 0 is returned at the time the 64-bit ROM code is being retrieved, future 1-wire bus processing will be stopped since there are 1-wire devices on the bus.

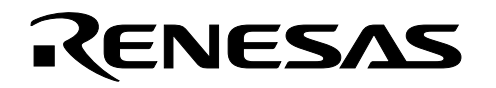

```
/***************************************************************************** 
Name: init trans 1wire
Parameters: 
Returns: one_wire_exist (0 – no device, 1 – device present) 
Description: Initializes communications with 1-wire device. All transactions for 
              1-wire communications starts with an initialization sequence so the 
              bus master(MCU) knows all slave devices are ready to operate. 
*****************************************************************************/ 
char init_trans_1wire(void){ 
        int wait_time; 
        // initialization routine starts with a master reset pulse: 
        // 1-wire bus pulled low for at least 480us 
       one\_wr\_dir = wrt\_dir; // 1-wire port - output
       one wr port = 0; // bring 1-wire bus low
       wait time = 480; \frac{1}{480} // 480us min reset pulse
       usec cntr(wait time);
       one wr dir = rd dir; // 1-wire port back to an inputwait time = 30; \frac{1}{2} // wait period for 1-wire device to send
       usec_cntr(wait_time); // presence pulse - 15-60us 
if (!one wr port) \frac{1}{2} // read presence pulse - if low then
one wire exist = 1; // 1-wire device exists
       wait time = 450; // timeout required :
       usec_cntr(wait_time); // 480us (reqd) - 30 (wait period) = 450 
        return one_wire_exist; 
}
```
#### **List 1 1-Wire Transaction Initialization Sequence**

#### **3.2.1.2 ROM Command**

The bus master issues ROM commands to inform 1-wire devices what it wants to do. A list of the ROM commands, hexadecimal code, and brief description pertinent to the DS1822 are shown on the table below. For details about ROM commands, please see the DS1822 datasheet.

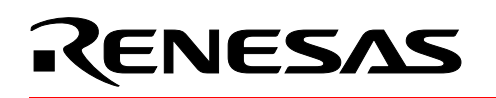

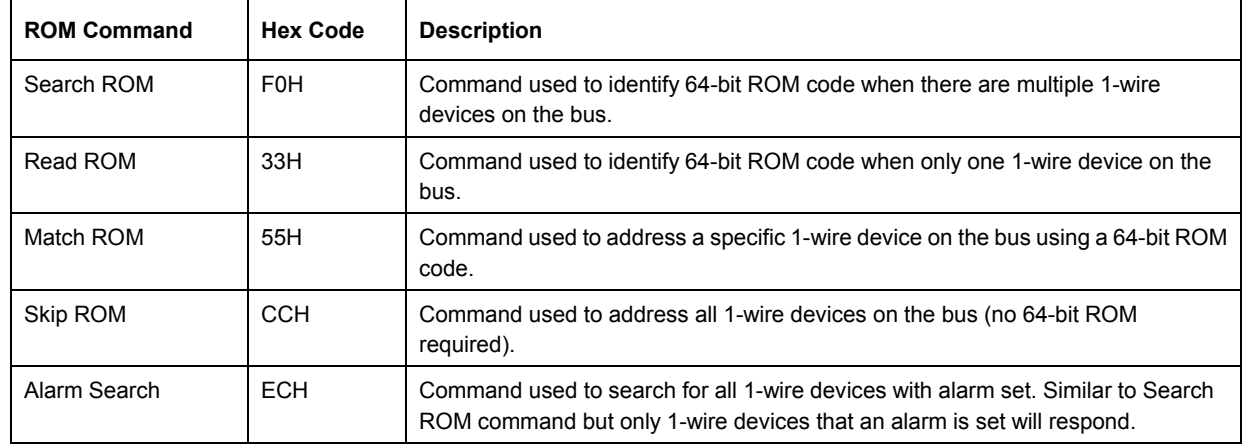

### **Table 1 DS1822 ROM Commands**

Depending on the ROM command used, a data exchange may follow. For example, when the M16C/26 bus master issues a Read ROM command, the single 1-wire device will respond by sending it's unique 64-bit ROM code. ID. However, when a Skip ROM command is used, no data exchange will occur as the command is for all the 1-wire devices on the bus.

The two ROM commands used for the demo is the Read ROM and Match ROM commands. Read ROM command is used to read the 64-bit ROM code and scratch data of the DS1822. The Match ROM command is used to address the DS1822. However, a commented out routine when reading the DS1822 scratchpad using Skip ROM command can also be found in the source code. The two routines using ROM commands are shown below.

```
/***************************************************************************** 
Name: get_1wire_addr 
Parameters: 
Returns: 0 - no device, 1 - 1-wire exist and address read 
Description: Called by main to get 1-wire device address ROM code using READ ROM 
        command if device exists. Address ROM code is stored in addr_1wire array. 
        If device does not exist, returns and stops future 1-wire processing. 
*****************************************************************************/ 
int get_1wire_addr(void){ 
        unsigned char data_cnt = 0; 
        /* Initialize 1-wire port */ 
       one wr dir = rd dir; // set to read direction
       pu20 = 1; // P8 3-0 internal pull-up enabled - 1-wire must pull
                             // data port high 
       if (!(init trans 1wire())) // 1-wire bus initialization transaction and
                return 0; // check if 1-wire device exists; if not return 
       write_byte(rom_cmds[rdrom_cmd]); // send READ ROM command
```
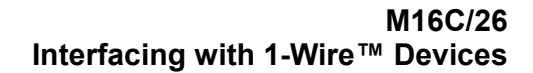

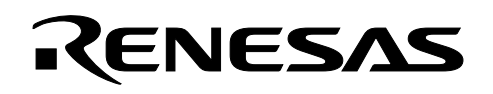

```
while(data cnt != 8)\{ // we need to read 8 bytes from ds1822 scratchpad
              addr 1wire[data cnt] = read byte(); // read byte from ds1822
              ++data cnt; \frac{1}{2} // increment data counter
        } 
        return 1; 
}
```
#### **List 2 Read ROM Command in get\_1wire\_addr Routine to Get 64-bit ROM Code**

```
// Match ROM Command Routine 
       if (!t_conv_flg){ // send temp conversion command - conv_t 
               write_byte(rom_cmds[mtch_cmd]); // send Match ROM command 
              send dev addr(); \frac{1}{\sqrt{2}} send 1-wire device ROM code
               write_byte(rom_cmds[conv_cmd]); // send convert T function command 
              t conv flg = 1; // set conversion flag for temp reading next second
               return; 
        } 
       else{ \frac{1}{2} // read temp. measurement
              write byte(rom cmds[mtch cmd]); // send Match ROM command
              send_dev_addr(); \frac{1}{2} // send 1-wire device ROM code
               write_byte(rom_cmds[rd_cmd]); // send Read Scratchpad command 
              while(data_cnt != 9){ // read 9 bytes from ds1822 scratchpad
                     scratch_data[data_cnt] = read_byte(); // store read byte to memory
                     ++data cnt; \frac{1}{2} // increment data counter
 } 
               t_conv_flg = 0; // data read - next second do temp conversion 
}
```
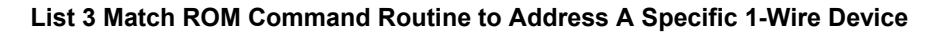

#### **3.2.1.3 Function Commands**

After ROM commands, the M16C/26 bus master instructs the device what to do next using device-specific commands, which are called Function Commands. A list of function commands for the DS1822 is shown on the table below.

| <b>Function Command</b>  | <b>Hex Code</b>  | <b>Description</b>                                                                            |
|--------------------------|------------------|-----------------------------------------------------------------------------------------------|
| Convert T                | 44H              | Command used to initiate temperature conversion.                                              |
| Write Scratchpad         | 4EH              | Command used to write 2-bytes temperature data to the scratchpad memory.                      |
| Read Scratchpad          | <b>BEH</b>       | Command used to read the 9-byte scratchpad memory.                                            |
| Copy Scratchpad          | 48H              | Command used to copy 2-bytes of data to the EEPROM memory.                                    |
| Recall $E^2$             | B <sub>8</sub> H | Command used to recall 2-bytes of data from EEPROM memory.                                    |
| <b>Read Power Supply</b> | B <sub>4</sub> H | Command used to determine if the device is externally powered or in 'parasite'<br>power mode. |

**Table 2 DS1822 Function Commands** 

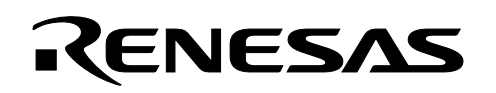

The function commands used in this demo are Convert T and Read Scratchpad commands and are highlighted in blue on the previous code listing, List 3.

As temperature conversion takes about 750ms, the newly converted temperature data is read on the next interrupt. What the routine will do during one interrupt is based on the value of t conv flag. If the t conv flag is 0, the M16C/26 bus master will issue a Convert T command and a Read Scratchpad command when the flag is set to 1. The initial value of t\_conv\_flag is 0.

#### 3.2.2 Miscellaneous 1-Wire Firmware Routines

This section describes the other routines used to communicate with a 1-wire device.

#### 3.2.2.1 Write\_byte

The write\_byte routine is used when the bus master needs to send data to DS1822. The M16C/26 bus master issues commands, whether ROM commands or function commands, in byte units. The command is the input parameter or argument of this routine.

Since the 1-wire bus is actually a serial bus, a byte-to-bit conversion is required. To send a byte, this routine gets the bit data that needs to be sent, and then calls write bit function to send the bit information. LSB (least significant bit) is sent first.

```
Name:
        write byte
Parameters: send data (byte)
Returns:
Description: Converts byte data to bit format before writing to 1-wire bus.
           LSB first format.
void write byte (unsigned char byte data) \{unsigned char wr byte = byte data;
     unsigned char bit cntr = 1;while (bit cntr \leq 8) {
                            // we need to send 8 bits
           write_bit((wr_byte & 0x01)); // write bit data LSB first
           wr_byte >>= 1;<br>+bit_cntr; // shift right one bit to get next bit<br>+bit_cntr; // decrement bit counter
     \left\{ \right.\left\{ \right.
```
List 4 write\_byte Routine to Send Commands to 1-Wire Bus

#### 3.2.2.2 Write\_bit

The write\_bit routine is used to 'serially' send bit information, which are called write time slots. Write time slots should be at least 60us in width and in intervals of at least 1us to allow the DS1822 to recover. Bit data is the input parameter or argument of this routine.

The routine determines whether a '0' or '1' will be sent and executes a write '0' or '1' slot. The difference between these two slots is the time the bus is released (brought back to a high level) by changing the 1-wire data port from an output to an input.

For a write '0' slot, the 1-wire bus is held low for the whole time slot and released only after timing out. For a write '1' slot, the 1-wire bus must be released within a 1us-15us range. The timing to release the 1-wire bus will depend on how fast the 1-wire bus goes to a high level. This may require some hardware evaluation and tweaking.

```
write_bit
Name:
Parameters: bit data
Returns:
Description: Writes bit data to 1-wire bus. Write time slots are 60us in
           width and written with lus intervals.
void write bit (unsigned char bit data) {
      int wait time = 1;
                                           // lus interval between writes
      usec cntr(wait time);
/* to write a 1: low pulse ( > lus) + high pulse (60us - low pulse (in us) */
/* to write a 0: low pulse for 60us
                                                                       \star/if (!bit data) \{// bit data == 0// 1-wire port - output<br>// hring collection
            one_wr_dir = wrt_dir;<br>one_wr_port = 0;<br>wait_time = 60;
                                           // bring port low
                                           // wait for 60us
            wait time = 60;usec cntr (wait time);
            one wr dir = rd dir;
                                           // 1-wire port - input
      \}// bit data == 1
      else{one_wr_dir = wrt_dir;<br>one_wr_port = 0.
                                           // 1-wire port - output
            one_wr_port = 0;// bring port low
            wait time = 5;// wait for > 1us
            usec_cntr(wait_time);<br>one_wr_dir = rd_dir;<br>\frac{1}{2}// 1-wire port - input
            wait time = 55;// wait for 55us (= 60us - 5us)
            usec cntr (wait time);
      \}
```
List 5 write\_bit Routine

 $\}$ 

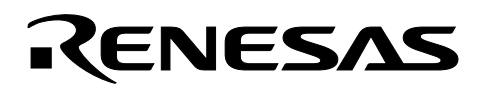

#### **3.2.2.3 Read\_byte**

This routine is used by the M16C/26 (bus master) to read data from the DS1822. The routine returns a byte data to the calling routine after converting the bit data to a byte. LSB is bit received first. In addition, whether the bit data is a '0' or a '1' is determined in this routine.

```
/***************************************************************************** 
Name: read byte
Parameters: 
Returns: received byte 
Description: Converts bit data read from 1-wire bus to byte format. Data from 
            DS1822 comes LSB first so some bit manipulation is required. 
*****************************************************************************/ 
unsigned char read_byte(void){ 
     unsigned char rd byte = 0;
      unsigned char i; 
for (i = 1; i <= 8; i++) { // we need to read 8 bits
 if (read_bit()) // read bit data 
rd byte | = 0x80; // change MSB from 1 to 0
 if (i < 8) // only shift 7 times 
rd byte >>= 1; // shift right one bit to get next bit
       } 
      return(rd_byte); 
}
```
#### **List 6 read\_byte Routine to Read Data from 1-Wire Device**

#### **3.2.2.4 Read\_bit**

This routine is used to read/sample bit data from the 1-wire bus. It returns bit data to the read\_byte routine. The routine samples the 1-wire bus within a read time slot. Like write time slots, the width of a read time slot should be at least 60us and in 1us (min) intervals.

To get a bit sample, the 1-wire bus is brought low for at least 1us to inform the 1-wire device that the M16C/26 bus master is ready to read bit data. The bus is then released (change from output back to input) and the routine waits a several us (15us max) before sampling the 1-wire bus. The sample is then sent back to read byte routine.

```
/***************************************************************************** 
Name: read bit
Parameters: 
Returns: bit data 
Description: Reads bit data from 1-wire bus. Read time slots are 60us in 
              width and written with 1us intervals. 
              Master must read bit within 15us after bringing port low. 
*****************************************************************************/
```
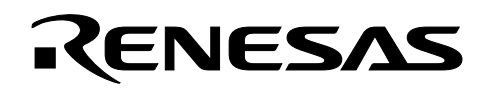

```
unsigned char read bit (void) \{int wait time = 1;
         unsigned char bit data = 0; // bit data initialize to 0
                                                      // 1us interval between reads
         usec cntr(wait time);
/* To read bit data from DS1822, a low pulse ( > lus) is required to initiate process.
The bit is read within a 15us window.
                                                                                 \star/one_wr_dir = wrt_dir;<br>
one_wr_port = 0;<br>
\frac{1}{2}<br>
\frac{1}{2}<br>
\frac{1}{2}<br>
\frac{1}{2}<br>
\frac{1}{2}<br>
\frac{1}{2}<br>
\frac{1}{2}<br>
\frac{1}{2}<br>
\frac{1}{2}<br>
\frac{1}{2}<br>
\frac{1}{2}<br>
\frac{1}{2}<br>
\frac{1}{2}<br>
\frac{1}{2}<br>
\frac{1}{2}<br>
\frac{1}{2}<br>
\frac{// wait for lus
         wait time = 1;usec cntr(wait_time);
         one wr dir = rd dir;
                                                     // 1-wire port - input
         wait time = 1;
                                                      // wait for > 1us but < 15us
         usec cntr (wait time);
         // read bit data from 1-wire bus
         if (one wr port)
                                                       // if a 1, change bit variable to 1
                 bit data = 1;
                                                      // wait for 58us (= 60us - 1us - 1us)
         wait time = 58;usec cntr (wait time);
         return (bit data);// return bit data
\left\{ \right.
```
#### List 7 read bit Routine

#### 3.2.2.5 Send\_dev\_addr

This routine is used to send the 64-bit ROM code of a 1-wire device. The M16C/26 bus master addresses a specific 1-wire device by sending the 64-bit ROM code of the 1-wire device. The 64-bit code, read in the get\_1wire\_addr routine, is stored in an array. This routine reads the 64-bit (8-byte) code from the array and sends it in byte increments.

```
send_dev_addr
Name:
Parameters:
Returns:
Description: Sends the 64-bit ROM code of the 1-wire device.
void send dev addr(void){
   int data cnt = 0;
   while (data \text{ cnt} != 8) // there are 8 bytes (64 bits) to send
```
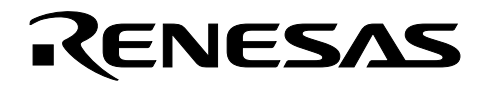

```
write byte(addr 1wire[data cnt]); // bring 1-wire bus low
++data cnt;
```
#### List 8 send dev addr Routine

#### 3.2.2.6 Usec cntr

 $\}$ 

 $\}$ 

The timing parameters for handling transactions or sending/reading from the 1-wire bus are in microseconds (us). This routine is given the amount of time (in microseconds, us) to count and returns to calling routine after counter expires. Timer A1, configured as a 1us timer in timer mode, start and stop are controlled inside this routine. Timer A1 is configured in mcu\_init routine of main.c.

```
Name: usec cntr
Parameters: time period - no. of us
Returns:
Description: usec counter function. Calling routine provides the amount of time,
           in usec. no of usec is multiplied by 16 because the clock source for
           timer A1 is 16MHz and not 1MHz.
void usec cntr(int no of usec) {
     tal = no_of_usec * 16; // no. of us * 16 because timer A1 clock is 16MHztals = 1;<br>while (!ir_talic){} // start timer Al to expire<br>tals = 0:<br>// stor Timer Al to expire
                          // stop Timer A1
     \texttt{tals} = 0;ir talic = 0; \frac{1}{\sqrt{2}} reset Timer A1 irq flag to 0
\}List 9 usec_cntr Routine
      /* Configure Timer A1 - us (microsecond) counter */
      talmr = 0x00; // Timer mode, f1
      tal = 0x0; // initial value - set by usec_cntr function
```
 $\texttt{tals} = 0;$ // timer A1 will be started/stopped by usec cntr function

#### List 10 Timer A1 Initialization Snippet from mcu\_init Routine in main.c

#### **4.0 Conclusions**

1-wire devices provide flexibility in various applications using very few signal lines. Connecting these 1-wire devices and implementing the interface for reading data and control are easily accomplished using the Renesas M16C/26 MCU.

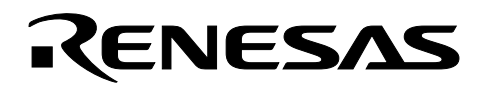

# 5.0 Reference

#### **Renesas Technology Corporation Semiconductor Home Page**

http://www.renesas.com

#### **E-mail Support**

support apl@renesas.com

#### **Data Sheets**

• M16C/26 datasheets, M30262eds.pdf

#### **User's Manual**

- M16C/20/60 C Language Programming Manual, 6020c.pdf
- · M16C/20/60 Software Manual, 6020software.pdf
- Interrupt Handler App Note, M16C26\_Interrupt\_Handlers\_in\_C.doc
- · Mini 26 Users Manual, Users\_Manual\_Mini26B.pdf

For more information on 1-Wire devices, device datasheets, application notes, please visit: http://www.maxim-ic.com/1-Wire.cfm

#### **6.0 Software Code**

The 1-wire routines for this demo can be found on one wire.c, which is listed below. The project, written for the Mini 26 Board, can be requested from your Renesas representative.

```
\ddot{\phantom{0}}File Name: one wire.c
    Content: Code for interfacing with a 1-wire device. The MCU is the
         bus master and all 1-wire devices connected to it are slaves.
    Copyright (c) 2003 Renesas Technology America, Inc.
    All rights reserved
$Log:$
#include "..\common\sfr262.h"
#include "one_wire.h"
```
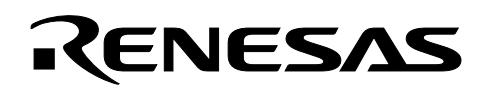

```
int get 1wire addr(void);
void get 1wire samp(void);
char init trans 1wire(void);
void send dev addr(void);
void usec cntr(unsigned int);
unsigned char read byte(void);
unsigned char read bit(void);
void write byte(unsigned char);
void write bit(unsigned char);
unsigned char rom_cmds[] = \{ // ROM Commands to 1-wire device
        0x00, 
       0x44, // Convert T - initiates temp conversion
       0xBE, // Read scratchpad including CRC
       0x4E, // Write scratchpad bytes 2 and 3 - Th and Tl
       0x48, \frac{1}{2} Copy Th and Tl from scratchpad to EEPROM
       0xB8, // Recall Th and Tl from EEPROM to scratchpad
       0xB4, \frac{1}{8} // Read Power Supply Mode of 1-Wire device
       0xF0, \frac{1}{3} Search/identify ROM codes of all slave devices
       0x33, \frac{1}{2} Read ROM - if only one slave device
       0x55, \frac{1}{10} Match ROM - identify which slave device to address
       0xCC, // Skip ROM - address all slave device w/o ROM code
        0xEC // Alarm Search - identify slave with alarm flag set 
}; 
char one_wire_exist = 0; \frac{1}{10} - no 1-wire device, 1 - 1-wire device exists
char t conv flg = 0; \frac{1}{2} 0 - temp conversion, 1 - read temp - due to 750ms
time for temp conversion 
unsigned char scratch_data[9] = \{ 0, 0, 0, 0, 0, 0, 0, 0, 0 \}; // array to store ds1822
                                                      // scratchpad 
unsigned char addr_1wire[8] = { 0, 0, 0, 0, 0, 0, 0, 0}; // array for 64-bit ROM code
                                                      // address of 1-wire device 
unsigned temp data; // C to F converted temperature data
/***************************************************************************** 
Name: get 1wire addr
Parameters: 
Returns: 0 - no device, 1 - 1-wire exist and address read 
Description: Called by main to get 1-wire device address ROM code using READ ROM 
               command if device exists. Address ROM code is stored in addr_1wire array. 
               If device does not exist, returns and stops future 1-wire processing. 
*****************************************************************************/
```
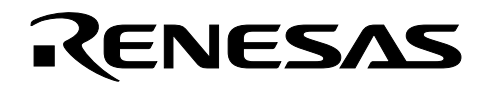

```
int get 1wire addr(void) {
      unsigned char data cnt = 0;/* Initialize 1-wire port */
       one wr dir = rd dir; // set to read direction
       pu20 = 1; // P8 3-0 internal pull-up enabled - 1-wire must pull data port high
      if (!(init_trans_1wire())) // 1-wire bus initialization transaction and check if
             return 0;
                                 // 1-wire device exists; if not return
      \texttt{write\_byte}\left(\texttt{rom\_cmds}\left[\texttt{rdrom\_cmd}\right]\right);\hspace{1cm}\textbf{\textit{// send READ ROM command}}while(data_cnt != 8){ \qquad // we need to read 8 bytes from ds1822 scratchpad
             addr_1wire[data_cnt] = read_byte(); // read byte from ds1822
                                               // increment data counter
             ++data_cnt;
       \}return 1;\}Name:get_1wire_samp
Parameters:
Returns:
Description: Called by main to get temp sample from the 1-wire device, ds1822.
             Bus transaction sequence always consists of:
                a. Initialization
                b. ROM Command and any required data exchange
                c. 1-Wire Function Command
             Doing temp conversion ds1822 takes 750ms so we break it into two steps:
               1. Send a temp conversion command.
               2. Read temp (/scratch) data
             Which step gets executed depends on the t conv flag:
               t conv flag = 0: temp conversion
               t conv flag = 1: read temp data
void get 1wire samp(void) {
      unsigned char data cnt = 0;unsigned int temp var;
      float temp value;
      init trans 1wire(); \frac{1}{2} // 1-wire bus initialization transaction
// Skip ROM Command Routine
     /*
      while (data_cnt != 9) { \qquad // we need to read 9 bytes from ds1822 scratchpad
             scratch_data[data_cnt] = read_byte(); // read byte from ds1822
             ++data cnt;
                                   // increment data counter
      \}\star /
```
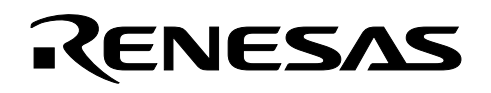

```
// Match ROM Command Routine 
       if (!t_conv_flg){ // send temp conversion command - conv_t 
               write_byte(rom_cmds[mtch_cmd]); // send Match ROM command 
              send dev addr(); // send 1-wire device ROM code
              write_byte(rom_cmds[conv_cmd]); // send convert T function command 
              t conv flg = 1; // set conversion flag for temp reading next second
               return; 
        } 
       else{ \frac{1}{\sqrt{1 + \frac{1}{n}}} read temp. measurement
              write_byte(rom_cmds[mtch_cmd]); // send Match ROM command 
               send_dev_addr(); // send 1-wire device ROM code 
             write byte(rom cmds[rd cmd]); // send Read Scratchpad command
             while(data cnt != 9){ // read 9 bytes from ds1822 scratchpad
                     scratch_data[data_cnt] = read_byte(); // store read byte to memory
                     ++data cnt; \frac{1}{2} // increment data counter
 } 
              t conv flg = 0; // data read - next second do temp conversion
        } 
       if (scratch_data[1] & 0xF0) { // negative temp ?
              temp_var = ((unsigned int) scratch_data[1]) << 8; // get MSB temp data and 
                                                 // shift 8 bits to the left 
               temp_var &= 0xFF00; // zero out lower 8 bits 
               temp_var |= (unsigned int) scratch_data[0]; // get LSB temp data ORed with 
                                                       // MSB data 
               temp_var = (0xFFFF - temp_var) >> 3; // shift left 3x after reading negative 
                                                 // temp 
              temp var &= 0xFF; \frac{1}{2} // get temp data in 8 bit form
        } 
        else{ 
              temp var = ((unsigned int) scratch data[1]) << 8; // get MSB temp data and
                                   / /shift 8 bits to the left 
              temp var &= 0xFF00; \frac{1}{2} / zero out lower 8 bits
               temp_var = (temp_var | (unsigned int) scratch_data[0]) >> 3; // get LSB temp 
                                  // data ORed with MSB data and then shift left 3x 
              temp var &= 0xFF; \frac{1}{2} // get temp data in 8 bit form
        } 
      temp var /= 2; // calculate temp
      temp_var = ((temp\_var * 9) / 5) + 32; // convert C to F
       temp_data = temp_var; 
}
```
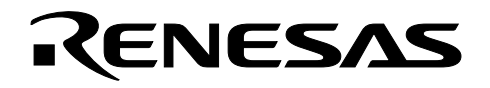

```
Name:
          init trans 1wire
Parameters:
Returns:
Description: Initializes communications with 1-wire device. All transactions for
            1-wire communications starts with an initialization sequence so the
            bus master (MCU) knows all slave devices are ready to operate.
char init_trans_1wire(void){
      unsigned int wait_time;
      // initialization routine starts with a master reset pulse:
      // 1-wire bus pulled low for at least 480us
      \texttt{one\_wr\_dir} = \texttt{wrt\_dir} \texttt{;} \qquad \qquad \texttt{// 1-wire port - output}one wr port = 0;
                                // bring 1-wire bus low
      wait time = 480;// 480us min reset pulse
      usec cntr(wait time);
      one wr dir = rd dir;
                               // 1-wire port - input
      wait time = 30;// wait period for 1-wire device to send
      usec_cntr(wait_time);
                               // presence pulse - 15-60us
            e_{wr} port) \frac{1}{2} // read presence pulse - if low then<br>one_wire_exist = 1; // 1-wire device ovi-
      if (!one_wr_port)
      wait time = 450;// timeout required: 480us (reqd) -30 (wait period) =450
      usec_cntr (wait_time);
      return one_wire_exist;
\}Name:
          send dev addr
Parameters:
Returns:
Description: Sends the 64-bit ROM code of the 1-wire device.
void send dev addr (void) {
      int data cnt = 0;while (data cnt != 8) {
                                            // there are 8 bytes (64 bits) to send
            write byte(addr 1wire(data cnt)); // bring 1-wire bus low
            ++data cnt;
      \}\}
```
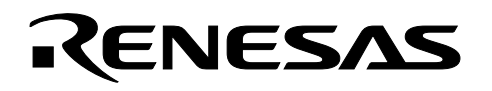

```
Name:
          usec cntr
Parameters: time period - no. of us
Returns:
Description: usec counter function. Calling routine provides the amount of time,
            in usec. no of usec is multiplied by 20 because the clock source for
            timer A1 is 20MHz.
void usec_cntr(unsigned int no_of_usec){
      tal = no_of_user * 20; // no. of us * 20 because timer A1 clock is 20MHz
                                // start timer A1
      \texttt{tals} = 1;tals = 1;<br>
while (!ir_talic) {} \qquad // wait for Timer Al to expire<br>
\qquad // wait for Timer Al to expire
      tals = 0;<br>ir_talic = 0;
                               // stop Timer A1
                               // reset Timer A1 irq flag to 0
\}read_byte
Name:
Parameters:
          received byte
Returns:
Description: Converts bit data read from 1-wire bus to byte format. Data from
             ds1822 comes LSB first so some bit manipulation is required.
unsigned char read byte (void) {
      unsigned char rd byte = 0;
      unsigned char i;
      for (i = 1; i \le 8; i++) \begin{array}{ccc} & & // we need to read 8 bits \\ & & if (read\_bit()) & & // read bit data \end{array}ad_bit())<br>
rd_byte |= 0x80;<br>
// change MSB from 1 to 0<br>
< 8)<br>
// only shift 7 times<br>
rd_byte >>= 1;<br>
// shift right one bit to get next data bit
             if (i < 8)\}return(rd byte);
\}Name:read bit
Parameters:
Returns:
           bit data
Description: Reads bit data from 1-wire bus. Read time slots are 60us in
        width and written with lus intervals.
       Master must read bit within 15us after bringing port low.
***********/
unsigned char read_bit(void){
      int wait_time = 1;
      unsigned char bit_data = 0; \qquad // bit data initialize to 0
      usec cntr(wait time);
                                      // 1us interval between reads
/* To read bit data from DS1822, a low pulse ( > lus) is required to initiate process. */
```
 $\star/$ 

 $/*$  The bit is read within a 15us window.

RENESAS

```
one wr dir = wrt\_dir;
                                   // 1-wire port - output
      one\_wr\_port = 0;// bring port low
      wait time = 1;// wait for lus
      usec cntr(wait time);
      one wr dir = rd dir;
                                    // 1-wire port - input
      wait time = 1;// wait for > 1us but < 15us
      usec cntr(wait time);
      // read bit data from 1-wire bus
      if (one wr port)
                                    // is it a 1, then change bit variable to 1
           bit_data = 1;// wait for 58us (= 60us - 1us - 10us)
      wait_time = 58;usec cntr(wait time);
      return(bit data);
                                    // return bit data
\}Name:
         write byte
Parameters: send data (byte)
Returns:
Description: Converts byte data to bit format before writing to 1-wire bus.
          LSB first format.
void write_byte(unsigned char byte_data){
      unsigned char wr_byte = byte_data;
      unsigned char bit_cntr = 1;// we need to send 8 bits
      while (bit_cntr <= 8) {
           write_bit((wr_byte & 0x01)); // write bit data LSB first
                                 // shift right one bit to get next data bit
           wr_byte \gg= 1;// decrement bit counter
           ++bit cntr;
      \}\}.<br>Name: write_bit
Parameters: bit data
Returns:
Description: Writes bit data to 1-wire bus. Write time slots are 60us in
           width and written with lus intervals.
void write_bit(unsigned char bit_data){
      int wait_time = 1;
                                   // lus interval between writes
      usec_cntr(wait_time);/* to write a 1: low pulse ( > 1us) + high pulse (60us - low pulse (in us) */
/* to write a 0: low pulse for 60us\star/
```
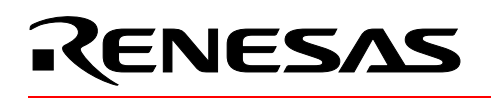

```
if (!bit data){ // bit data == 0
     one_wr_dir = wrt_dir; // 1-wire port - output one_wr_port = 0; // bring port low 
      wait_time = 60; \frac{1}{2} wait for 60ususec cntr(wait time);
      one_wr_dir = rd\_dir; // 1-wire port - input } 
else{ else{ // bit data == 1one\_wr\_dir = wrt\_dir; // 1-wire port - output
       one_wr_port = 0; // bring port low 
      wait_time = 5; // wait for > 1us
       usec_cntr(wait_time); 
      one_wr_dir = rd\_dir; // 1-wire port - inputwait_time = 55; \frac{1}{2} wait for 55us (= 60us - 5us)
       usec_cntr(wait_time); 
 }
```
}

# Keep safety first in your circuit designs!

• Renesas Technology Corporation puts the maximum effort into making semiconductor products better and more reliable, but there is always the possibility that trouble may occur with them. Trouble with semiconductors may lead to personal injury, fire or property damage. Remember to give due consideration to safety when making your circuit designs, with appropriate measures such as (i) placement of substitutive, auxiliary circuits, (ii) use of nonflammable material or (iii) prevention against any malfunction or mishap.

# Notes regarding these materials

- These materials are intended as a reference to assist our customers in the selection of the Renesas Technology Corporation product best suited to the customer's application; they do not convey any license under any intellectual property rights, or any other rights, belonging to Renesas Technology Corporation or a third party.
- Renesas Technology Corporation assumes no responsibility for any damage, or infringement of any third-party's rights, originating in the use of any product data, diagrams, charts, programs, algorithms, or circuit application examples contained in these materials.
- All information contained in these materials, including product data, diagrams, charts, programs and algorithms represents information on products at the time of publication of these materials, and are subject to change by Renesas Technology Corporation without notice due to product improvements or other reasons. It is therefore recommended that customers contact Renesas Technology Corporation or an authorized Renesas Technology Corporation product distributor for the latest product information before purchasing a product listed herein.

The information described here may contain technical inaccuracies or typographical errors.

Renesas Technology Corporation assumes no responsibility for any damage, liability, or other loss rising from these inaccuracies or errors.

Please also pay attention to information published by Renesas Technology Corporation by various means, including the Renesas Technology Corporation Semiconductor home page (http://www.renesas.com).

- When using any or all of the information contained in these materials, including product data, diagrams, charts, programs, and algorithms, please be sure to evaluate all information as a total system before making a final decision on the applicability of the information and products. Renesas Technology Corporation assumes no responsibility for any damage, liability or other loss resulting from the information contained herein.<br>
• Renesas Technology Corporation semiconductors are not designed or manufactured for use in a
- device or system that is used under circumstances in which human life is potentially at stake. Please contact Renesas Technology Corporation or an authorized Renesas Technology Corporation product distributor when considering the use of a product contained herein for any specific purposes, such as apparatus or systems for transportation, vehicular, medical, aerospace, nuclear, or undersea repeater use.
- The prior written approval of Renesas Technology Corporation is necessary to reprint or reproduce in whole or in part these materials.
- If these products or technologies are subject to the Japanese export control restrictions, they must be exported under a license from the Japanese government and cannot be imported into a country other than the approved destination.

Any diversion or reexport contrary to the export control laws and regulations of Japan and/or the country of destination is prohibited.

• Please contact Renesas Technology Corporation for further details on these materials or the products contained therein.